## Spekwin32, Guidance for: *Paste Data from Clipboard*

## *Paste Data from Clipboard* does:

Instantly create a spectral plot from copy&pasted data columns. Autodetect axis types and spectrum names.

## **Sequence of steps:**

- 1. Open your spectral data in text editor, Excel, or whatever
- 2. Add axis types and/ or spectrum texts to data columns
- 3. Select data for spectrum plot creation
- 4. Paste into Spekwin32
- 5. Finished!

Following: Examples for data insertion (spectral data from "Test Spectra" collection, subfolder: *csv files\csv\_sample.csv*)

- First open the *csv\_sample.csv* file in Excel (german users with german settings take the *csv* sample de.csv)
- looking like this:

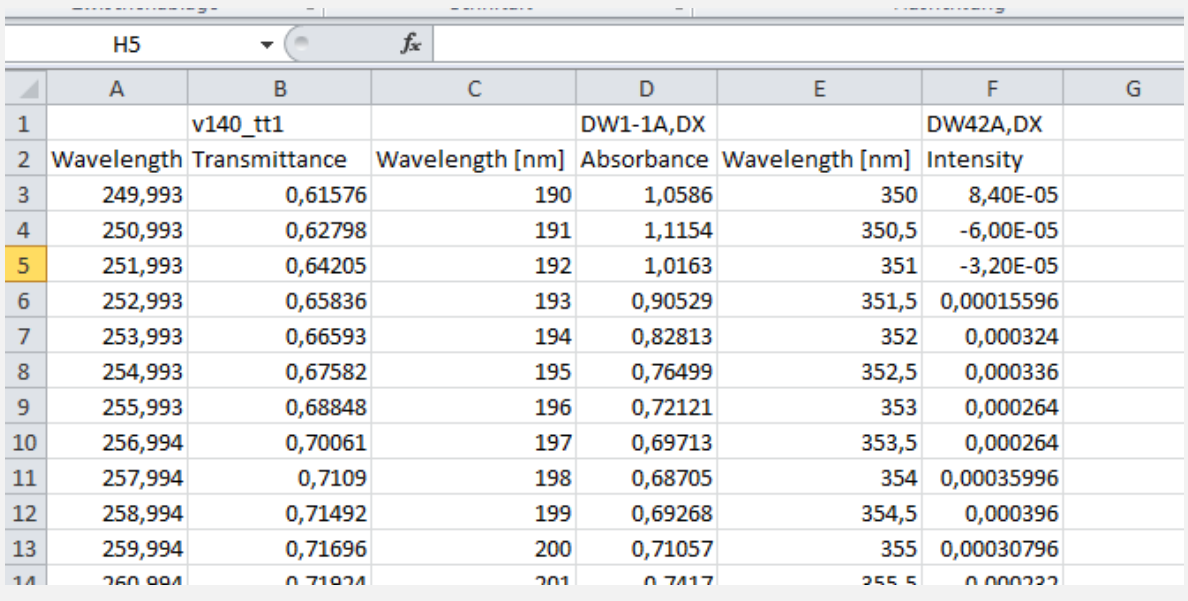

- Just three pairs of x/y columns… With axis type and spectrum names on top…
- Now select the first two columns data range:
- Use Excel shortcut **CTRL**+**SHIFT**+**↓** or **CTRL**+**SHIFT**+**→** (working really great, just repeat pressing the arrow key until you reach the end of the data column)
- This gets you here:

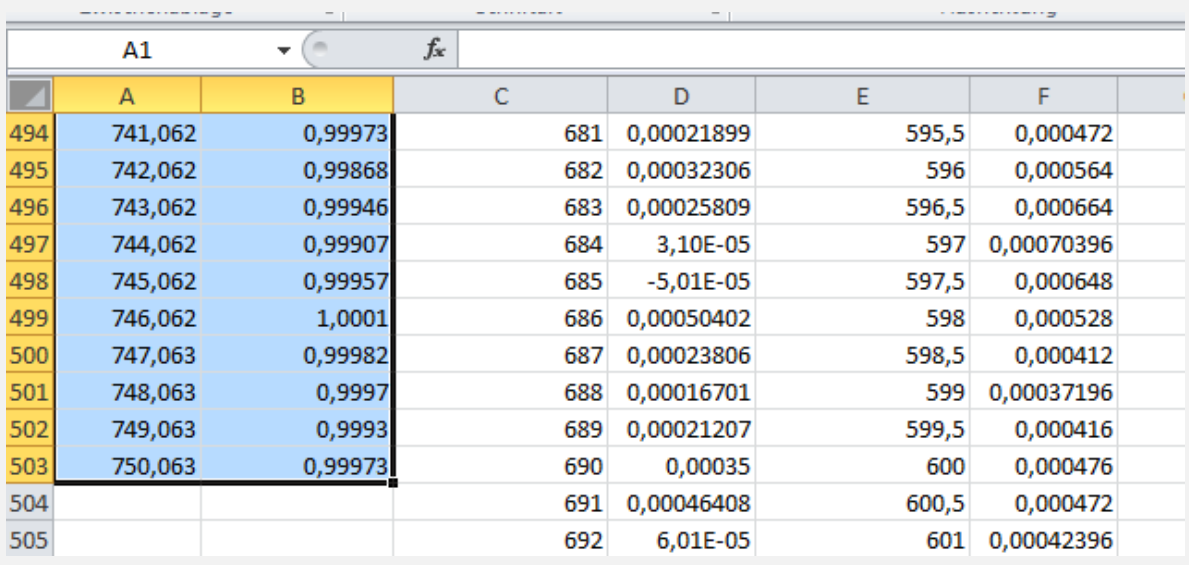

- Copy the selected data with **CTRL**+**C** keys
- Now, switch to Spekwin32 (with keys **ALT**+T**ab**, if you like)
- And insert the data with **CTRL**+**V**
- That's all. Spectrum plot is already there! (in transmittance mode, because that's what the data was saying…)

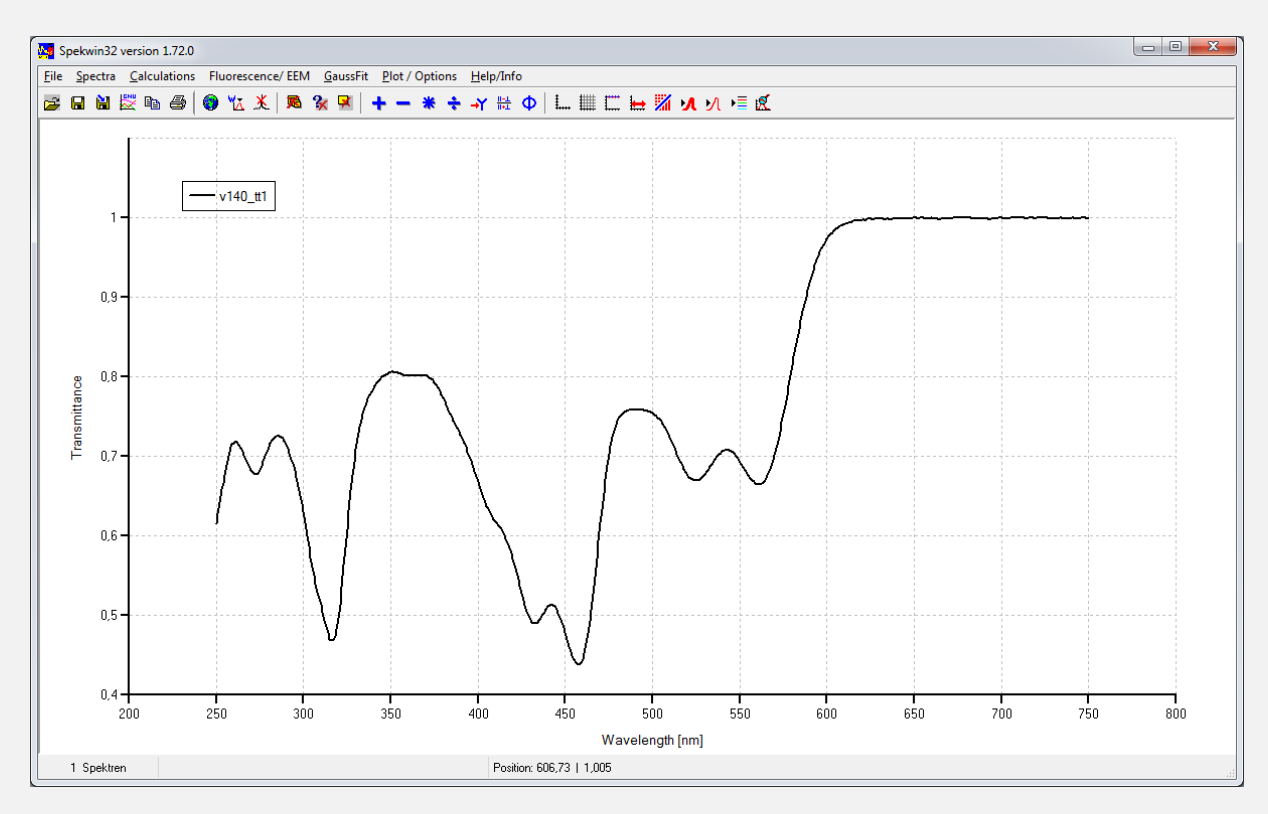

- Now let's do something more demanding:
- Select all six columns, make sure to get down enough to include all data of all six columns
- "Problem" is: three spectra of
	- three different y axis types
	- three different x axis ranges
	- three different x axis spacings
- Did you ever try to create a common plot within EXCEL for such data??
- OK, just let's do!

Copy & Paste like explained and this is what you get:

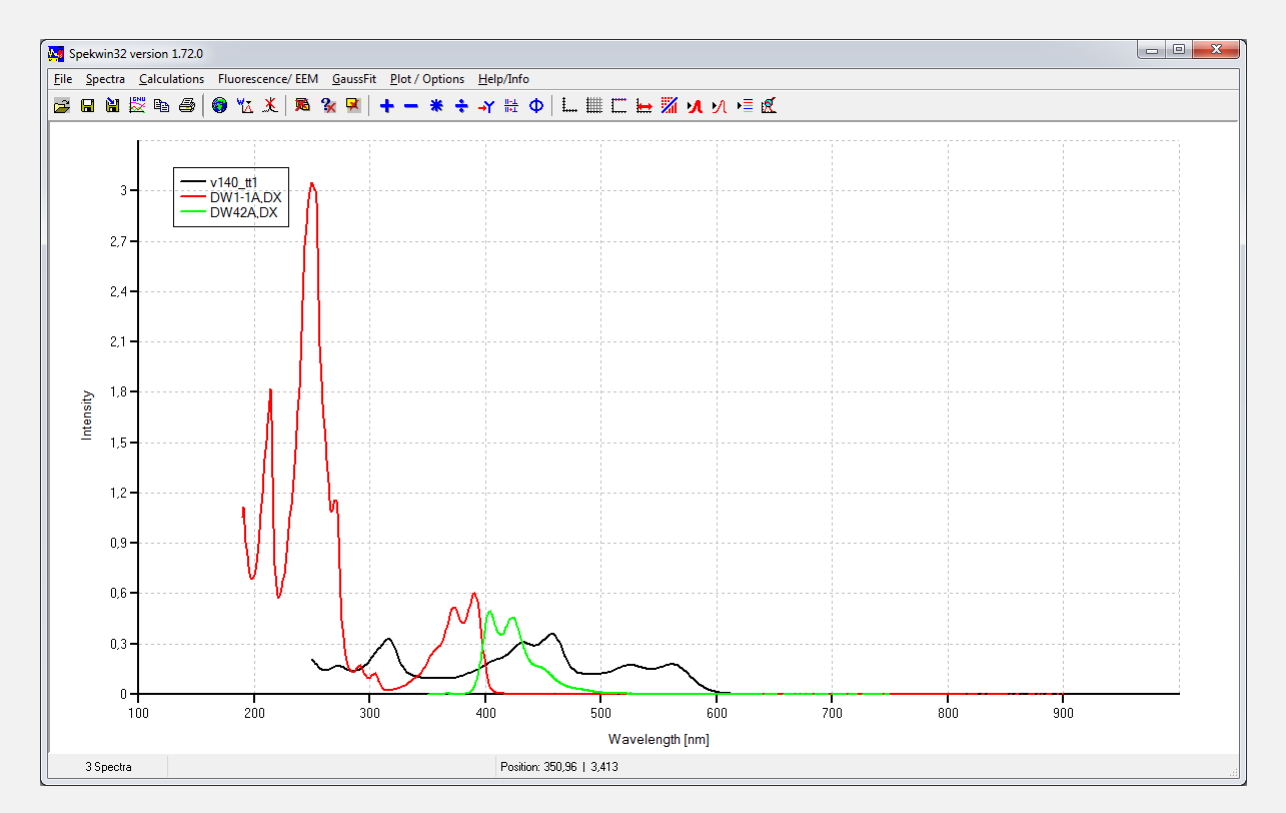

- So, you just created a spectral plot with ease from those three files of different kind, and all necessary conversion were done automatically!
- Did you notice the little window in between?
- You can have individual x,y paired data or else y data columns with one shared x column.
- Spekwin32 works with both options.
- But you have to tell it,
- if at least three columns are present.

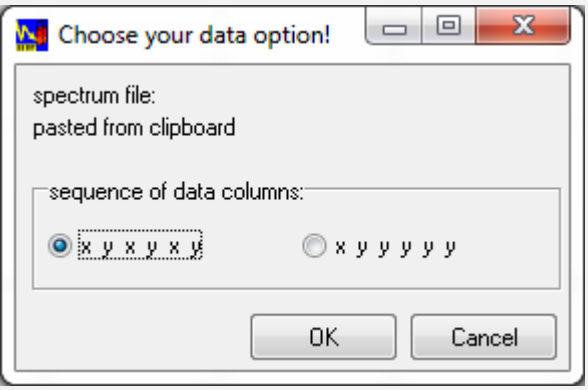

Now, go on and play and see what happens:

- Put the spectrum names above the x instead y columns
- Leave away the spectrum names
- Leave away the axis types (both or only one)
- Use other axis types (like Raman shift, Wavenumbers, Reflectance, %T, …)
- Try with x y y y y type data
- Open your data with a text editor, with MS Word, with Originlab Origin, whatever you want and copy&paste data

Got it?

## **Summary:**

The "Paste Data from Clipboard" function let's you create an instant spectral plot for virtually any data organized into x,y columns from any source.

It can be used as Excel enhancement for extremely fast visualization of spectral data.

© 2015 by Dr. Friedrich Menges (developer of optical spectroscopy software Spekwin32) [http://spectroscopy.ninja](http://spectroscopy.ninja/)